Муниципальное бюджетное общеобразовательное учреждение Николаевская средняя общеобразовательная школа

Согласована: заместитель директора по УР 6/ Л.В. Алексеева дата 30.08.2022 г.

Утверждена приказом: директор МБОУ Нуколаевской СОШ  $\frac{\cancel{0} \cancel{0} \cancel{0} \cancel{0}}{N\sqrt{0} \cancel{0} \cancel{0} \cancel{0} \cancel{0}}$ . Tocakoba<br>Ne 02-02-54 or 30.08.2022 r

Дополнительная общеобразовательная общеразвивающая программа

«Компьютерная грамотность»

Направленность: техническая Уровень программы: базовый Возраст обучающихся: 6-18 лет Срок реализации: 1 год

д. Николаевка 2022г.

### **Пояснительная записка**

Современные профессии, предлагаемые выпускникам учебных заведений, становятся все более интеллектоемкими. Иными словами, информационные технологии предъявляют все

более высокие требования к интеллекту работников. Если навыки работы с конкретной техникой или оборудованием можно приобрести непосредственно на рабочем месте, то мышление, не развитое в определенные природой сроки, таковым и останется. Психологи утверждают, что основные логические структуры мышления формируются в возрасте 5-11 лет и что запоздалое формирование этих структур протекает с большими трудностями и часто остается незавершенным. Следовательно, обучать детей в этом направлении целесообразно с начальной школы.

Для подготовки детей к жизни в современном информационном обществе в первую очередь необходимо развивать логическое мышление, способность к анализу (вычленению структуры объекта, выявлению взаимосвязей и принципов организации ) и синтезу (созданию новых моделей). Умение для любой предметной области выделить систему понятий, представить их в виде совокупности значимых признаков, описать алгоритмы типичных действий улучшает ориентацию человека в этой предметной области и свидетельствует о его развитом логическом мышлении.

Программа адаптирована для учащихся ОВЗ Курс информатики в начальной школе вносит значимый вклад в формирование информационного компонента общеучебных умений и навыков, выработка которых является одним из приоритетов общего образования. Более того, информатика как учебный предмет, на котором целенаправленно формируются умения и навыки работы с информацией, может быть одним из ведущих предметов, служащих приобретению учащимися информационного компонента общеучебных умений и навыков.

Особенностями пропедевтического этапа являются глубокая индивидуализация обучения, обеспечивающая возможность развития ребенка по своей собственной траектории и со своей собственной скоростью. Это достигается благодаря использованию определенной последовательности развивающих игр и определенной технологии проведения занятий.

В стандарте по информатике для начальной школы целями обучения предмету являются:

- овладение умениями использовать компьютерную технику для работы с информацией в учебной деятельности и повседневной жизни;
- развитие технического и логического мышления;
- формирование первоначальных представлений о мире профессий;
- воспитание интереса к информационной и коммуникационной деятельности.

Компьютер в начальной школе должен использоваться не только как тренажер или демонстратор, но и как средство для реализации потребностей учащегося: помощник при поиске информации, при создании проектов по различным предметам (от математики до пения) и т.д.

Человек на протяжении всей своей жизни работает с информацией. Ребенок обрабатывает информацию на каждом уроке. Многие педагоги и психологи считают, что в рамках школьного курса учащиеся получают знания, а не развивают мышление, и что в школе нет предмета, который бы учил задавать вопросы, высказывать суждения, делать умозаключения, выделять существенные признаки, анализировать, выдвигать гипотезы, приводить информацию в систему.

В качестве такого предмета выступает информатика, призванная развить техническое и логическое мышление. Причем, развивать необходимо как можно раньше, так как у старшеклассников стиль и образ мышления уже достаточно сформирован и изменить его трудно.

Основной целью образования в области информатики и информационных технологий является формирование информационной компетентности учащихся, предназначенной для

использования во всех направлениях самого образовательного процесса и в жизни после окончания школы, в частности, во всех видах производственной деятельности.

Программа по информатики для начальной школы сориентирована на развитие познавательной активности учащихся и их творческого потенциала, на формирование учебной деятельности и таких качеств мышления, как гибкость и критичность. Об этом свидетельствует вариативность учебных заданий, выполнение которых предполагает наблюдение, анализ, обобщение, выявление разнообразных зависимостей и закономерностей, установление соответствия между предметными, вербальными, схематическими и символическими моделями.

В рамках курса «Компьютерная грамотность» рассматриваются такие вопросы:

- Состав персонального компьютера.
- Поиск информации.
- Техника безопасности при работе на компьютере.
- Работа с простыми информационными объектами (текст, таблица, схема, рисунок): преобразование, создание, сохранение, удаление.
- Работа с текстовым редактором (создание небольшого текста).

# **Адресат программы**

. Данная программа предназначена для учащихся 8 – 11 лет. Занятия в объединении могут посещать как девочки, так и мальчики. Количество детей в группе - 10 человек. Для успешного проведения занятий и для достижения лучших результатов в обучении, необходимо, чтобы ребенок в процессе занятия общался с компьютером один на один, деление компьютера на несколько человек является крайне нежелательным. Процесс обучения строится по плану: теоретическое изучение материала, которое проходит в форме лекции, беседы или рассказа, игровые и практические занятия; в конце изучаемой темы краткий повтор и зачетное занятие. Зачетные занятия целесообразно проводить в форме индивидуальных творческих заданий. Занятия строятся соответственно возрастным особенностям: определяются методы проведения занятий, подход к распределению заданий, планируется время для теории и практики. Занятия включают элементы игры, использование межпредметного материала, чередование теоретической и практической работ, использования интерактивных форм обучения. На занятиях используется как коллективная, так и групповая и индивидуальная формы работы. Проект программы кружковых занятий по компьютерной графике предусматривает освоение графического редактора Paint , знакомство с графическими возможностями текстового редактора MS Word, применение этих знаний при освоении мастера презентаций MS Power Point. По окончании обучения по данному курсу, учащиеся должны уметь создавать, располагать в пределах документа, сохранять файл с художественной композицией, оформлять презентацию и осуществлять поиск нужной информации в сети Интернет. На практических занятиях обращается внимание учащихся на соблюдение требований безопасности труда, пожарной безопасности и личной гигиены

Срок реализации программы 1 год обучения: 68 часов , 2 раза в неделю по 45

минут. Обучение с учетом особенностей обучающихся может осуществляться в очной, очно-заочной или заочной форме.

# **Режим занятий**

Дополнительные занятия с использованием ПК организовываются не раньше, чем через 1 час после окончания учебных занятий в школе. Это время следует отводится для отдыха и приема пищи.

Для учащихся начальной школы занятия в кружках с использованием компьютерной техники должны проводиться не чаще двух раз в неделю. Продолжительность одного занятия — 45 минут. После 10-15 мин непрерывных занятий за ПК необходимо сделать перерыв для проведения физкультминутки и гимнастики для глаз.

Несомненно, что утомление во многом зависит от характера компьютерных занятий. Наиболее утомительны для детей компьютерные игры, рассчитанные, главным образом, на быстроту реакции. Поэтому не следует отводить для проведения игр такого рода время всего занятия. Продолжительное сидение за компьютером может привести к перенапряжению нервной системы, нарушению сна, ухудшению самочувствия, утомлению глаз. Поэтому для учащихся этого возраста допускается проведение компьютерных игр только в конце занятия длительностью не более 10 мин.

**Цель обучения:** развитие умений и навыков работы с ПК, знакомство с операционной системой Windows XP, работа в прикладных программах: Microsoft Word, Paint, Блокнот, Power Point, Калькулятор, Программа просмотра изображений и факсов.

# **Задачи:**

- Обучение работе на компьютере.
- Получение предметных знаний, умений и навыков: создание простейших текстов, рисунков с помощью компьютера, использование электронных конструкторов и т.д..
- Овладение умениями работать с различными видами информации с помощью компьютера и других средств информационных и коммуникационных технологий (ИКТ), организовывать собственную информационную деятельность и планировать ее результаты.
- Развитие познавательного интереса к знаниям, стремления применять знания на практике, развитие общеучебных умений и навыков.
- Повышение интереса к учебным предметам, мотивация к самообразованию.
- Воспитание ответственного отношения к информации с учетом правовых и этических аспектов ее распространения; избирательного отношения к полученной информации;
- Выработка навыков применения средств ИТ в повседневной жизни, при выполнении индивидуальных и коллективных проектов, в учебной

деятельности, дальнейшем освоении профессий, востребованных на рынке труда.

 Обеспечение подготовки младших школьников к решению информационных задач на последующих ступенях общего образования.

# **Основное содержание программы**

# **Раздел 1. Введение. Правила техники безопасности.**

# **Раздел 2. Компьютер для начинающих.**

- **Знакомство с ПК.** Техника безопасности в компьютерном классе. Знакомство с компьютером. Основные устройства, их функции, взаимосвязь, программное управление работой компьютера. Ввод и вывод данных. Понятие информации. Способы работы с информацией. Программное обеспечение. Его виды.
- **Знакомство с ОС (операционной системой).** Понятие ОС. Функции ОС. Файл. Функции файловой системы (ФС). Папка. Основные операции с папками и файлами.
- **Работа с Windows.** Что такое Windows**.** Запуск компьютера. Выключение компьютера.
- **Устройства управления.** Клавиатура. Знакомство с клавишами. Мышь. Приемы управления мышью.
- **Рабочий стол (значки, ярлыки, окна, контекстное меню).** Значки документов. Ярлыки программ. Понятие «окна», работа с окнами. Контекстное меню, вызов контекстного меню, работа с контекстным меню.
- **Меню «Пуск».** Вызов меню «Пуск». Знакомство с меню «Пуск». Работа с меню «Пуск».
- **Программа просмотра изображений и факсов.** Знакомство с программой «И. и Ф.»**.** Работа с программой «И. и Ф.».
- **Графический редактор Paint.** Запуск программы. Работа в программе. Создание рисунков. Знакомство с кнопками внизу экрана. Работа с кнопками панели инструментов: Удаление, Печать, Сохранение, Вызов программы редактирования, Изменение размеров.
- **Windows Media Player (WMP).** Знакомство с программой. Прослушивание файлов музыкальных композиций. Копирование с компакт диска. Копирование на компакт диск.
- **Документы. Файлы. Папки**. Понятие документа, файла, папки. Свойства. Работа с папками «Мой компьютер», «Мой документы». Задачи для файлов и папок (Скопировать, Удалить, Переместить, Переименовать, Создать, Записать на диск, дискету).
- **Настройка ОС.** Выбор фонового устройства рабочего стола. Оформление элементов окна. Применение корзины(Recycle Bin). Настройка системных часов и системного календаря.
- **\*** Компьютерный практикум:
- Практическая работа №1. Знакомство с клавиатурой. Осваиваем мыши.
- Практическая работа №2. Запускаем программы. Управляем компьютером с помощью меню.
- Практическая работа №3. Выполняем вычисления с помощью приложения. Калькулятор.

**Раздел 3. Информационные и мультимедийные технологии**

- **Microsoft Office.** Понятие о МО. Стандартные программы. Профессиональные программы. Бизнес - приложения.
- **Стандартные программы**. «Блокнот». Ввод и редактирование текста. Работа с блоками текста. Основные правила набора. Навыки работы с клавиатурой.
- **Стандартные программы.** «Калькулятор». Виды. Работа с калькулятором.
- **Microsoft Word. Ввод и редактирование текста**: создание нового документа, ввод текста, создание нового документа с помощью мастера или шаблона, непечатаемые символы, поиск и замена текста, просмотр текста в режиме разметки.
- **Форматирование текста**: изменение межзнакового интервала, табуляция, применение специальных эффектов, установка межстрочного интервала, установка маркеров в абзацах, нумерация абзацев, поиск и замена фрагментов отформатированных определенным способом, стиль документа, создание стиля форматирования абзацев.
- **Установка параметров страниц документа**: создание нескольких разделов в документе, разбиение текста на страницы, нумерация страниц, создание колонок, автоматическое форматирование документа.
- **Создание таблиц**: построение стандартной таблицы, рисование таблицы, создание сложной таблицы, ввод данных в таблицу, выравнивание содержимого ячеек, суммирование чисел в таблице, удаление данных из таблицы, вставка строк, столбцов, объединение ячеек в таблице, преобразование текста в таблицу.
- **Специальные приемы работы с текстовым редактором Word**: автозамена текста, вставка специальных символов, автотекст, автоматическое сохранение документа, вставка и редактирование гиперссылок.

Компьютерный практикум:

- Практическая работа №1. Вводим текст.
- Практическая работа №2. Редактируем текст.
- Практическая работа №3. Работаем с фрагментами текста. Форматируем текст.
- Практическая работа №4. Знакомимся с инструментами графического редактора. Начинаем рисовать.
- Практическая работа №5. Создаем комбинированные документы. Мультимедийные технологии.

**Программа Maicrosoft Power Point**: назначение, планирование презентации. Режимы презентаций. Создание презентаций. Выбор шаблона оформления. Основные приемы создания презентации, мастер автосодержания, примеры презентаций, режимы просмотра, добавление слайдов, удаление слайдов, создание текстовых слайдов, вставка графических объектов в слайды. Настройка анимации. Художественное оформление презентации. Звуки и видеоизображения. Гиперссылки в презентации.

Компьютерный практикум:

- Техника безопасности в компьютерном классе.
- Компьютерный практикум:
- Практическая работа №1. Режимы презентаций.
- Практическая работа №2. Выбор шаблона оформления.
- Практическая работа №3. Создание презентации.
- Практическая работа №4. Художественное оформление презентации
- Практическая работа №5. Настройка анимации
- Практическая работа №6 Звуки и видеоизображения.
- Практическая работа №7. Гиперссылки в презентации.

**Творческая работа в Maicrosoft Power Point.**Учащиеся самостоятельно составляют презентацию на свободную тему.

## **Раздел 4. Итоговые практические занятия**

Выполнение индивидуальных творческих работ (текст, рисунок, комбинированный документ). Выполнение индивидуальных творческих работ (создание собственных презентаций).

# **Учебно-тематический план**

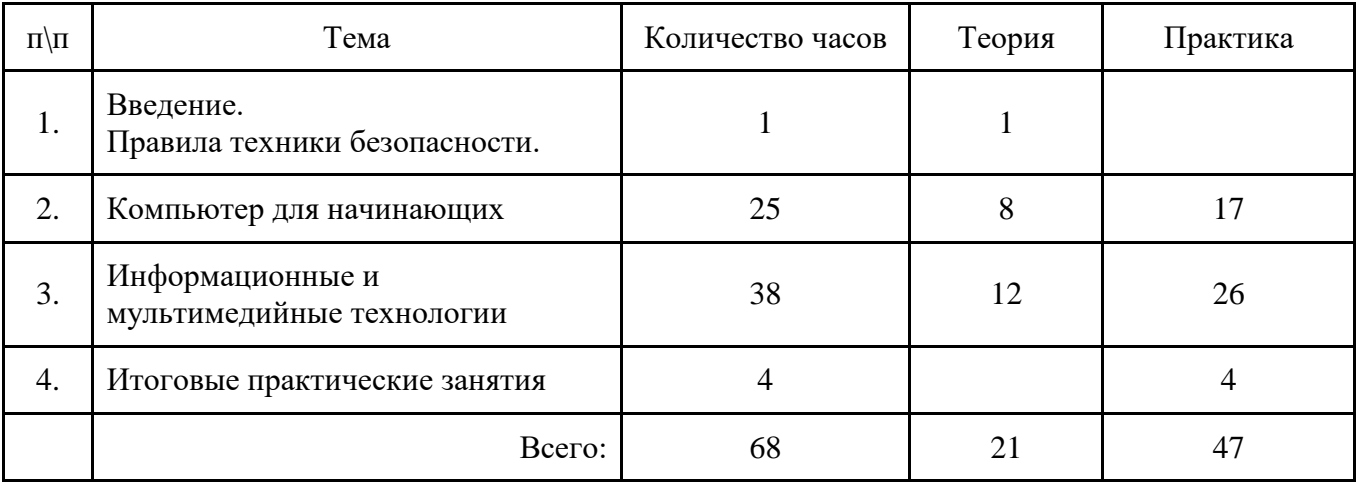

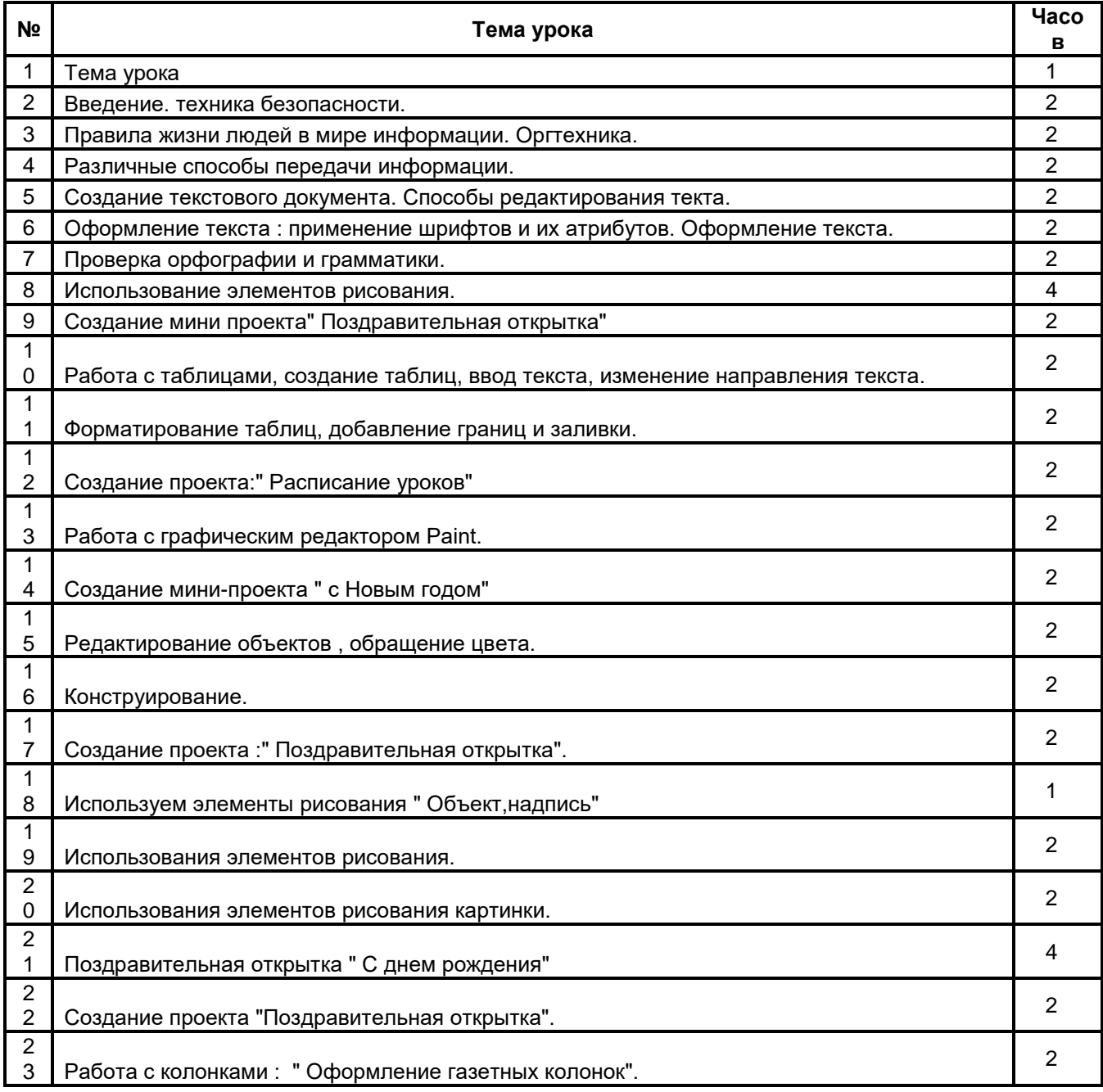

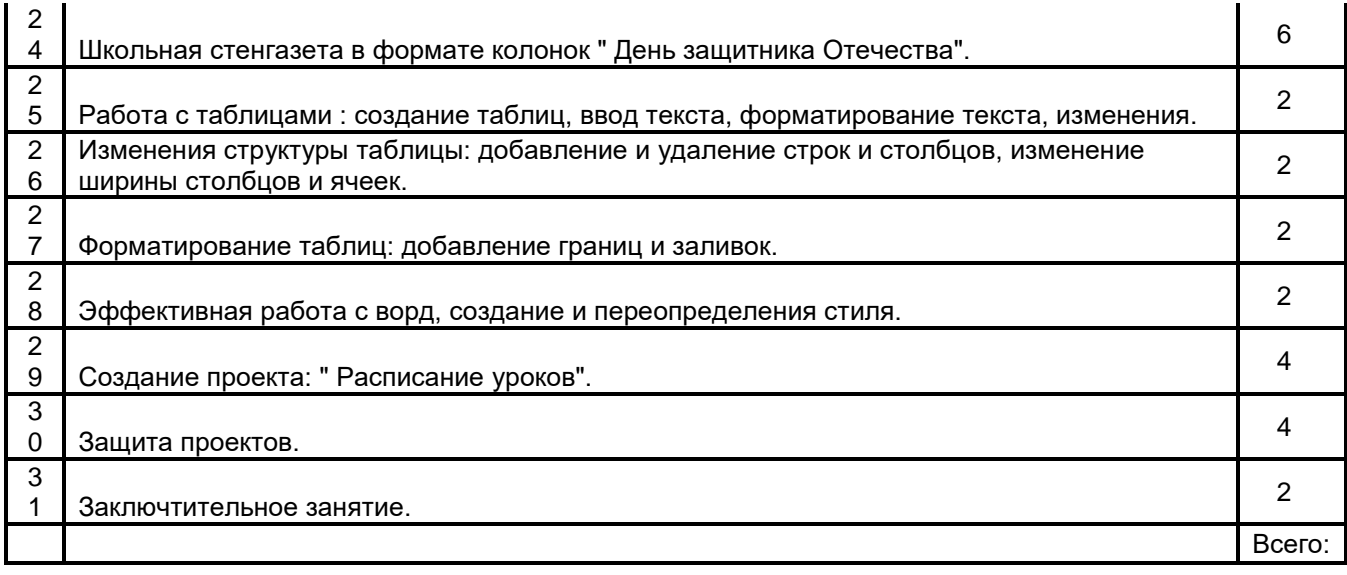

#### **Информационные технологии:**

# **Технология создания и обработки текстовой информации.**

Создание и редактирование документов. Различные форматы текстовых файлов. Форматирование документа. Параметры страницы. Символы, слова, строки, предложения. Абзац. Структура страницы. Структура документа. Таблицы и рисунки. Поля. Понятие о шаблонах и стилях оформления. Перемещение по набранному тексту. Выделение фрагментов текста. Удаление, перемещение и копирование фрагментов документа. Поиск и замена фрагментов текста. Отмена команд. Форматирование символов и абзацев. Оформление страницы документа. Разметка страницы. Вставка номеров страниц. Верхний и нижний колонтитулы. Вставка сносок. Разрыв страницы. Формирование оглавления. Работа с таблицами. Как создать таблицу? Операции с таблицами. Работа с рисунками.

Вставка рисунков. Операции с рисунками. Грамматика. Проверка правописания. Словарь синонимов. Перенос слов. Что еще умеет делать текстовый процессор?

Автозамена. Вставка специальных символов, дополнительные возможности. Издательские возможности процессора Word. Печать документов.

#### **Обработка числовой информации.**

Электронный калькулятор. Электронные таблицы. Окно программы MS Excel. Подготовка простой таблицы. Относительные и абсолютные ссылки. Типы и формат данных. Ввод в ЭТ чисел, текста и формул. Встроенные функции. Работа с формулами и функциями. Расчетные операции. Решение уравнений с помощью ЭТ. Диаграммы и графики. Дополнительные возможности ЭТ. Основные статистические и математические функции Ехсеl. Логические операции в Ехсеl. Математические модели в Ехсеl. Ошибки при обработке электронных таблиц.

#### *Технология создания и обработки графической и мультимедийной информации.*

Растровая и векторная графика. Форматы графических редакторов. Создание и редактирование изображений в векторном и растровом редакторах. Рабочее поле. Набор инструментов и меню инструмента. Палитра цветов. Атрибуты изображения. Техника создания изображений. Как рисовать геометрические фигуры? Изменение размеров изображения. Редактирование деталей изображения. Ввод текста. Работа с фрагментами изображения. Как напечатать картинку? Подготовка презентаций. Что такое презентация?

Общие сведения о Мiсrоsоft Роwеr Роint. Принципиальная схема работы с МS Роwеr Роint. Как создавать и редактировать презентацию? Презентация в режиме слайдов. Презентация в

режиме сортировщика слайдов. Общие операции со слайдами. Демонстрация слайд-фильма. Использование в презентации анимации.

## **Технология хранения, поиска и сортировки информации.**

Базы данных. Общие сведения об MS Аccеss. Создание БД. Формы представления данных. Ввод и редактирование данных. Поиск и сортировка данных. Печать данных с помощью отчетов. Реляционные БД.

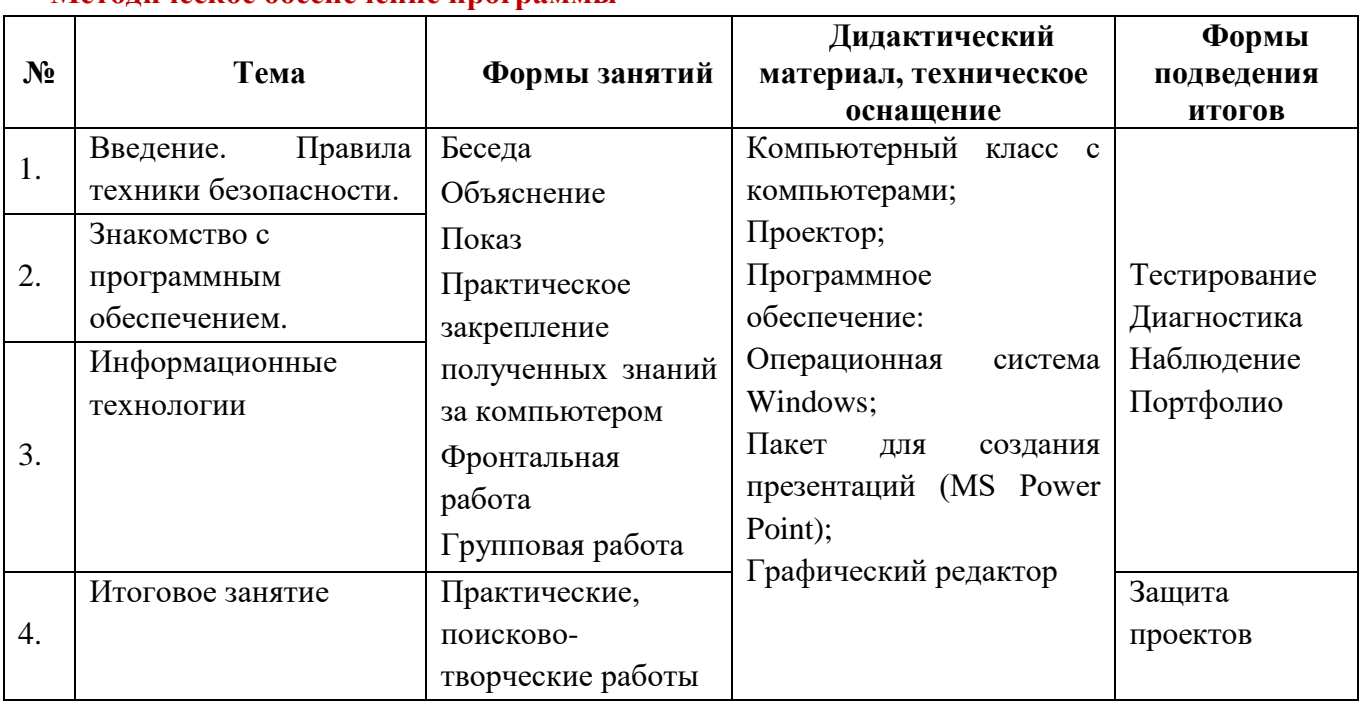

#### **Методическое обеспечение программы**

**Результаты подготовки по информатике на этапе пропедевтического обучения и способы их проверки:**

В процессе изучения информатики в начальной школе, обучаемому *предоставляется возможность:*

- выяснить роль и место информации в жизни общества и человека
- получить первичное представление о понятии информации, о формах ее представления;
- научиться различать виды информации в зависимости от органа чувств, воспринимающего информацию (зрительную, звуковую, вкусовую и т. д.);
- научится различать информацию в зависимости от способа представления информации на материальном носителе (числовая, текстовая, графическая, табличная);
- научиться различать информацию в зависимости от способа организации информации (таблица, ряд, столбец, список, неупорядоченное множество);
- осознать разницу между количественной и качественной информацией и научиться представлять количественную и качественную информацию с помощью чисел;
- получить представление о моделировании и целях моделирования;
- узнать основные понятия, относящиеся к сбору (получению), представлению, хранению, передаче, преобразованию и использованию информации (объект, знак, модель, носитель информации, источник информации, канал связи, приемник информации, алгоритм, исполнитель);
- ориентироваться в справочниках и словарях, в которых информация хранится в алфавитном порядке;
- научиться осуществлять поиск информации в справочниках и словарях, в том числе электронных;
- научиться осуществлять преобразование информации из одной формы представления в другую (рисунок — в текст, текст — в таблицу, в схему и т. д.);
- овладеть правилами поведения в компьютерном классе и элементарными действиями с компьютером (включение, выключение, сохранение информации на диске, вывод информации на печать);
- понимать роль компьютера в жизни и деятельности человека;
- познакомиться с названиями составных частей компьютера (монитор, клавиатура, мышь, системный блок и пр.);
- познакомиться с основными аппаратными средствами создания и обработки графических и текстовых информационных объектов (мышь, клавиатура, монитор, принтер) и с назначением каждого из них;
- научиться представлять информацию на экране компьютера с мощью клавиатуры и мыши: печатать простой текст в текстовом редакторе, изображать простые геометрические фигуры в цвете с помощью графического редактора;
- узнать правила работы текстового редактора и освоить его возможности;
- узнать правила работы графического редактора и освоить его возможности (освоить технологию обработки графических объектов);

В результате изучения курса «Компьютерная грамотность» выпускник начальной школы *научится*:

- называть вид информации в зависимости от органа чувств, воспринимающего информацию (зрительная, звуковая, и т. д.);
- называть вид информации в зависимости от способа представления информации на материальном носителе (числовая текстовая, графическая, табличная);
- приводить примеры количественной и качественной информации;
- определять в конкретном множестве количество объектом, определять порядковый номер указанного объекта;
- ориентироваться в справочниках и словарях, в которых информация хранится в алфавитном порядке;
- применять знания о способах представления, хранения и передачи информации (текст, числа, знаки, флажковая азбука и азбука Морзе, закодированное письмо и пр.) в учебной и игровой деятельности;
- знать правила поведения в компьютерном классе;
- уметь осуществлять элементарные действия с компьютером (включать, выключать, сохранять информацию на диске, выводить информации на печать);
- называть составные части компьютера (монитор, клавиатура мышь, системный блок и пр.);
- уметь представлять текстовую, числовую и графическую информацию на экране компьютера с помощью клавиатуры и мыши: печатать заданный простой текст (в текстовом редакторе), изображать заданные геометрические фигуры в цвете в графическом редакторе);
- уметь самостоятельно использовать в учебной деятельности информационные источники, в том числе ресурсы школьной библиотеки и медиатеки;
- иметь элементарные навыки работы на компьютере.

# **x** Календарный учебный график

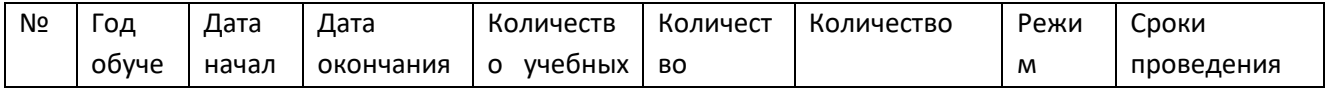

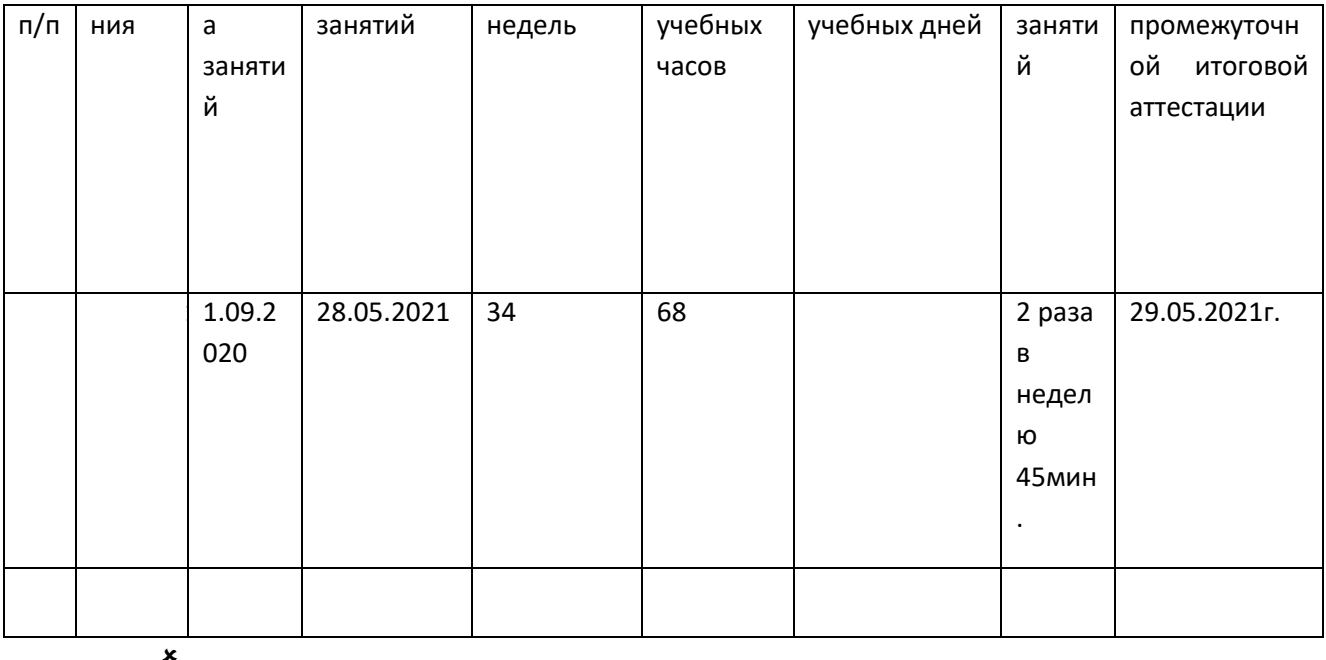

**Диагностическая часть**

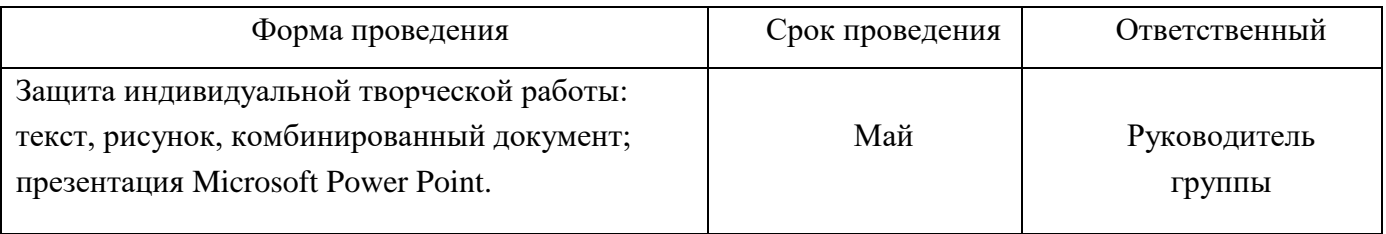

#### **Условия реализации программы.**

**Временные и материальные ресурсы:** Занятия проводятся в специально оборудованном кабинете (кабинет информатики.

При проведении занятий используется наглядный дидактический материал: плакаты, таблицы. дидактические и методические материалы, определители, энциклопедии, таблицы.

**Требования к кадровому обеспечению**: Образовательный процесс реализует 1 педагог дополнительного образования, имеющий высшее образование.

**Информационно-методическое обеспечение:** Не интерактивные элементы: рабочая программа, дидактические материалы по изучаемым темам, оценочные материалы.

#### **Формы подведения итогов реализации программы**

Программа имеет следующие уровни контроля:

- Текущий контроль направлен на выявление уровня усвоения знаний, умений, полученных в течение занятия. Контроль может проходить в виде наблюдения в течение всего занятия, в форме беседы (проверки знаний), зачетных карточек, кроссвордов, тестов и др.

- Тематический контроль направлен на выявление уровня усвоения материала в конце темы по программе. Контроль проходит в форме выполнения исследовательской работы с анализом работ каждого ребенка с точки зрения ее положительных качеств (умение анализировать работу).

- Итоговым контролем по каждому году обучения являются отслеживание результатов участия в различных конкурсах.

Формой контроля служат итоговые занятия, направленные на обобщение полученных знаний, проверку уровня сформированности умений и навыков.

Главным итогом результативности кружка являются участие в конкурсах. По ним можно судить об успехах и достижениях каждого ребенка.

## **Список литературы**

## **для руководителя**

1. Программы общеобразовательных учреждений. Информатика 1-11 классы, Москва, «Просвещение», 2000 год Информатика. Дидактические материалы для организации тематического контроля по информатике в начальной школе. Москва, «Бином. Лаборатория знаний», 2004 год

2. Обучение информатике во втором классе: Методическое пособие / *Н.В. Матвеева, Н.К. Конопатова, Л.П. Панкратова, Е.Н. Челак.* – М.: БИНОМ. Лаборатория знаний, 2004. – 287 с.

3. *Шафрин Ю.А.* Информационные технологии. М.: БИНОМ. Лаборатория знаний, 2005.

4. *Давыдов В.В.* Теория развивающего обучения. – М.: Интор, 1996.

5. *Угринович Н.Д., Босова Л.Л., Михайлова Н.И.* Практикум по информатике и информационным технологиям. М.: БИНОМ. Лаборатория знаний, 2005.

## **для учащихся**

1. Информатика. Учебник для 2 класса / *Н.В. Матвеева, Н.К. Конопатова, Е.Н. Челак.* – М.: БИНОМ. Лаборатория знаний, 2003. – 167 с.

## **Используемые средства программной поддержки курса:**

- 1. «Информатика» программа-тренажер для детей
- 2. «Мир информатики. 1-2 год обучения»
- 3. «Мир информатики. 3-4 год обучения»